# Ovládání krokového motoru přes ethernet pomocí Arduino UNO

Ondřej Tinka

September 2016

## Obsah

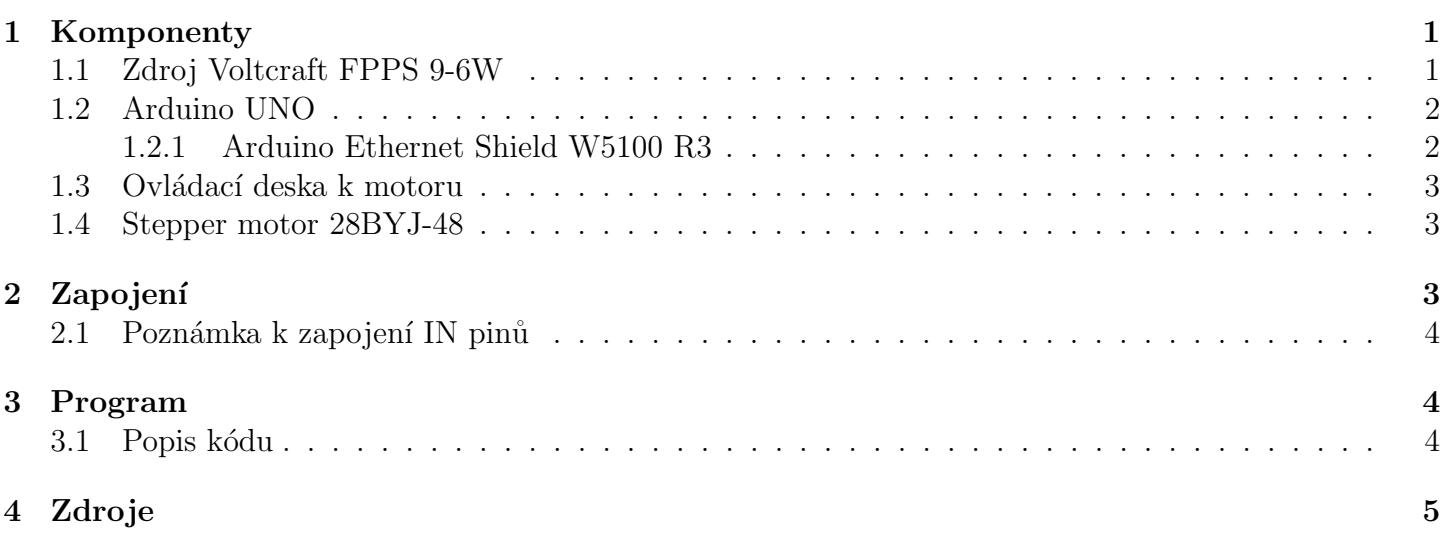

## <span id="page-0-0"></span>1 Komponenty

## <span id="page-0-1"></span>1.1 Zdroj Voltcraft FPPS 9-6W

Parametry zdroje 5V DC 660mA 5.94 VA

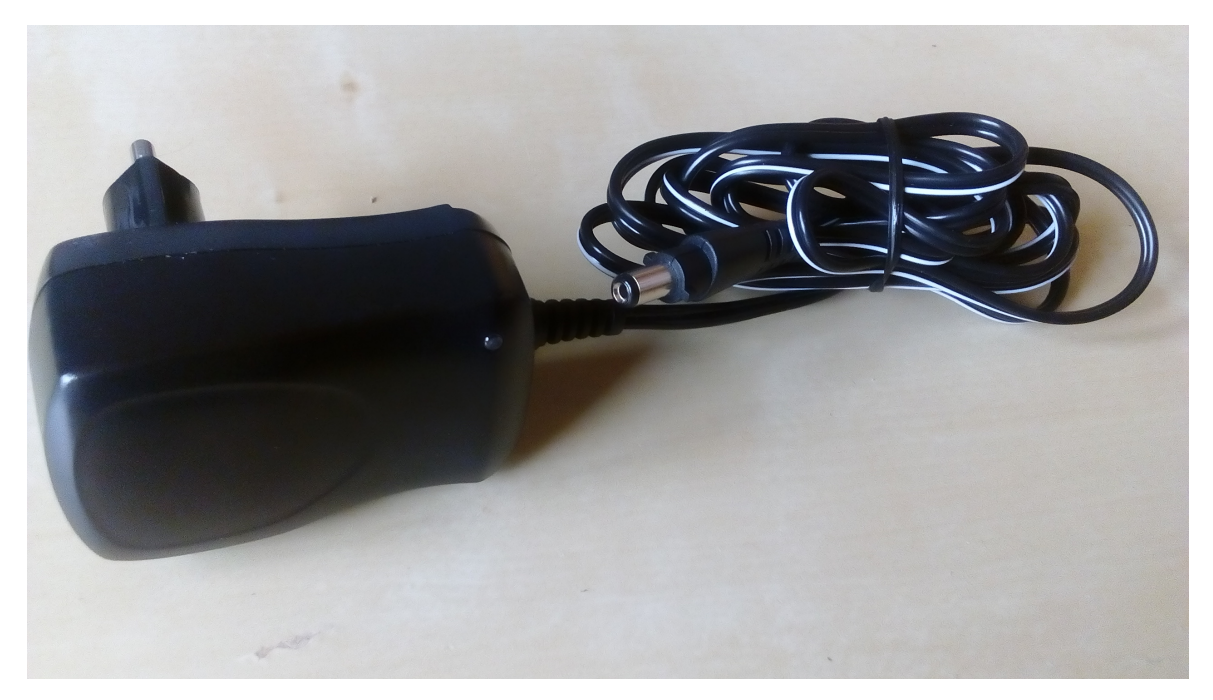

### <span id="page-1-0"></span>1.2 Arduino UNO

Arduino UNO je programovatelná deska s čipem ATmega328p. Na desce je vyvedeno 14 digitálních i/o pinů (přičemž piny 1 a 0 jsou rezervovány pro sériovou komunikaci) a 6 analogových input pinů, USB konektor a power jack.

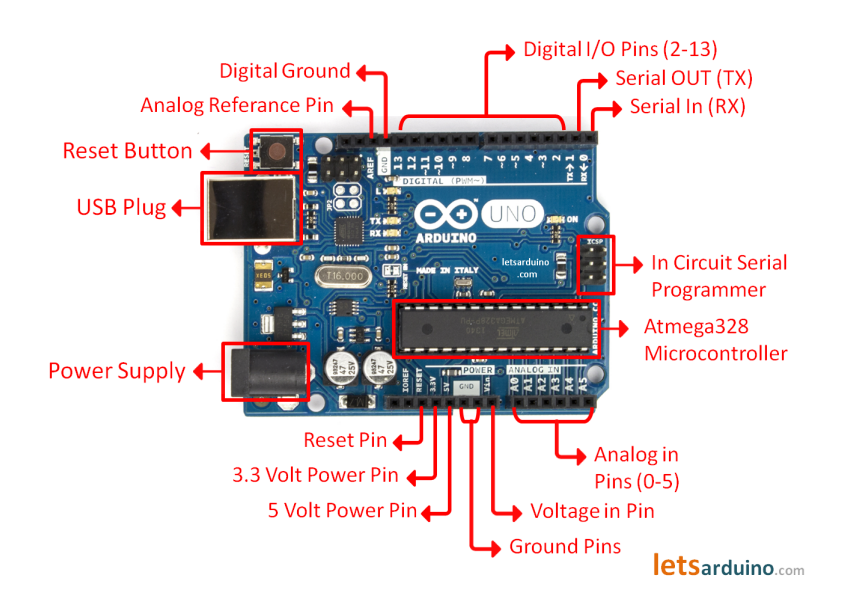

#### <span id="page-1-1"></span>1.2.1 Arduino Ethernet Shield W5100 R3

Arduino Ethernet Shield je rozšiřující deska pro Arduino umožňující komunikaci přes ethernet. Produktů sloužící jako ethernet shield je vícero. Pro toto řešení byl využit Arduino Ethernet Shield W5100 R3. Tato deska nese čip Wiznet W5100 který podporuje protokoly IPv4, TCP, UDP a další. Na desce se také nachází slot pro SD kartu.

Shield se do Arduina zapojí z vrchu tak aby ethernetový port byl na stejné straně jako USB port a power jack na Arduinu.

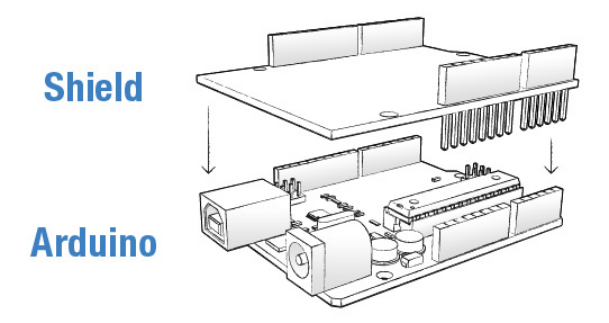

Díky rozšířeným možnostem komunikace je na ethernet shieldu několik digitálních pinů vyhrazeno jistým účelům:

Pin 2

- Pin 4 je rezervován pro SPI CS SD slotu
- Pin 10 je rezervován pro SPI CS ehternetu
- Pin 13 SPI Serial Clock

#### <span id="page-2-0"></span>1.3 Ovládací deska k motoru

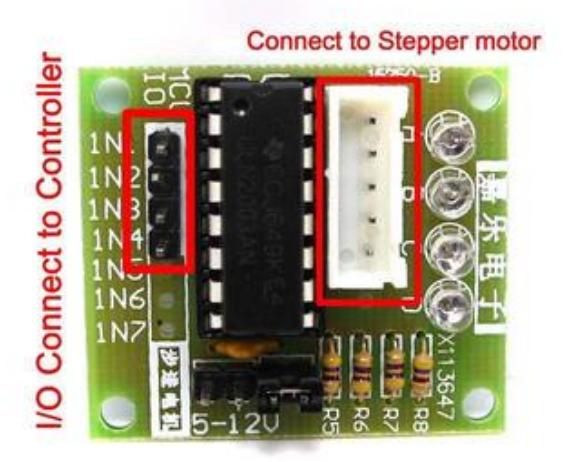

<span id="page-2-1"></span>1.4 Stepper motor 28BYJ-48

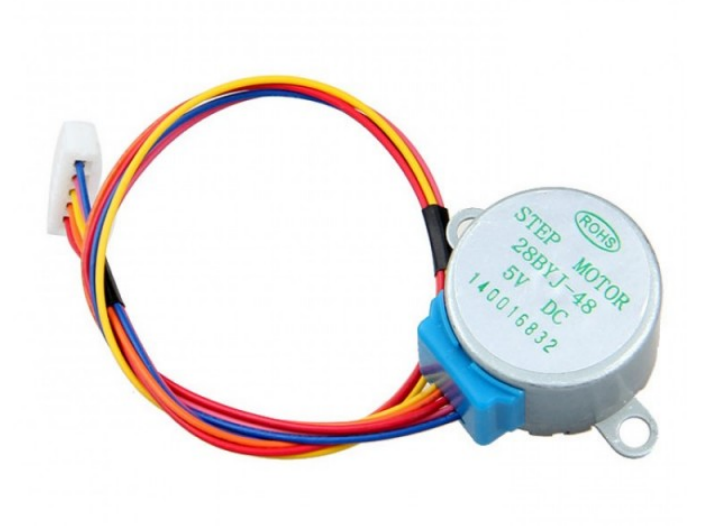

### <span id="page-2-2"></span>2 Zapojení

Desku je třeba připojit ke zdroji napájení a k ethernetu. Pokud Arduino ještě není naprogramované, nebo byla provedena změna programu je potřeba připojit Arduino k počítači přes USB k počítači a program do něj nahrát (viz níže).

Dále je třeba propojit motor s jeho ovládací deskou (6-pin konektord do 6-pin socketu) a tuto desku pak připojit k Arduinu. Zapojení napájení motoru:

- na desce motoru propojíme s Gnd na arduinu

 $+$  na desce motoru propojíme s 5V na arduinu

Input piny IN1 IN2 IN3 IN4 na desce motoru je nutné propojit s digitálními I/O piny na Arduinu následovně:

 $IN1 - 6$ ,  $IN2 - 9$ ,  $IN3 - 7$ ,  $IN4 - 8$ 

#### <span id="page-3-0"></span>2.1 Poznámka k zapojení IN pinů

Toto zapojení input pinů je nesprávné a nemělo by fungovat. Při správném zapojení (IN1 — 6, IN2 — 7, IN3 — 8, IN4 — 9) lze s motorem otáčet pouze na jednu stranu. Po příkazu k obrácení směru zařízení nereaguje i přes to, že kód by měl být v pořádku. Byla provedena kontrola proměnných a ty, těsně před vložením do funkce otáčející s motorem, byly nastaveny správně.

### <span id="page-3-1"></span>3 Program

Před prvním použitím a při každé změně je potřeba porgram do Arduina nahrát. To je realizováno skrz vývojové prostředí které lze stáhnout ze stránek [https://www.arduino.cc/en/Main/Software]( https://www.arduino.cc/en/Main/Software). Arduino musí být připojené k počítači z kterého je program nahráván přes USB. Nedoporučuji využívat porty USB 3.0 a vyšší. Před nahráváním je nutné zkontrolovat zda-li je v panelu nástroje (tools) nastavený správný port a správnou desku (Arduino/Genuino Uno). Poté už stačí jen kliknout na tlačítko nahrát a počkat než se program zkompiluje a nahraje do Arduina. Základní obsluha motoru pak probíhá skrze protokol HTTP. Deska reaguje na požadavky typu GET volané na cestu /, kde očekává počet kroků jako dotaz. Celé URL má formát http://<ip-adresa-desky>/?<pocet-kroku>, kde počet kroků je kladné či záporné číslo podle žádaného směru otáčení motoru.

#### <span id="page-3-2"></span>3.1 Popis kódu

Na začátku musí být zavedeny rozšiřující knihovny, které jsou v programu využity. Konkrétně se jedná o tyto knihovny:

Stepper Funkce sloužící k ovládání motoru

Ethernet Funkce Ethernet shieldu.

Dále musíme arduinu určit IP adresu.

 $1$  IPAddress ip (192, 168, 2, 236);

Zadefinování proměnných:

zacatekCteni určuje kdy má arduino začít číst data

anti pokud true - opačný směr otáčení

Steps2Take počet kroků

inString přečtená data

Zapíšeme, že budeme komunikovat přes ethernet

 $\frac{1}{1}$  Ethernet . begin (mac, ip);

Vytvoření serveru

```
1 mujSvr. begin ();
```
Vytvoření klienta

 $\text{EthernetClient client} = \text{mujSvr}.\text{available}$  ();

Server a klient spolu komunikují pomocí protokolu HTTP. Na začátku komunikace zašle klient serveru požadavek. Server požadavek zpracuje a odesílá odpověď v HTML tvaru s vhodnou HTTP hlavičkou.

HTTP požadavek, klient něco odesílá

```
1 while (client.connected () & client.available ())
 Odeslání hlavičky
\iota if (!hlavickaPoslana) {
2 client.println ("HTTP/1.1 200 OK");
```

```
3 client.println ("Content-Type: text/html");
               client . print ln () ;hl a vicka Poslana = true;
\begin{matrix} 6 & 1 \end{matrix}
```
Dokud klient něco odesílá přečte byte od klienta a zanamená ho do proměné c

```
1 while (client.connected () && client.available ()) {
```

```
2 . . .
\text{char } \mathbf{c} = \text{client } \text{read}();
        4 . . .
5 }
```
Pokud program narazí na otazník začneme zanamenávat do proměnné inString

```
if (c = '?\) {
z = zacatekCteni = true;3 }
4
        if ( \text{zacatekCteni&\&isDigit}(c) ) {
\sin S \text{tring} \text{ +} = \text{c};
7 }
```
Pokud narazí na – nastaví proměnou anti na true, což způsobí, že se motor bude otáčet na druhou stranu

```
if ( zacatek Cteni && c= '-') {
\alpha anti= true;
3 }
```
Pokud narazí při čtení na mezeru ukončíme zánamenávání.

```
\begin{array}{ccc} \n 1 & \text{if} & \text{(zacatekCteni} \& c = ' \n \end{array}z = zacatekCteni = false;
```
Převod proměnné inString, která je datového typu char, na typ int a vlklad do proměnné Steps2Take.

```
1 Steps2Take = in String . to Int();
```
Určení směru otáčení.

 $\text{if}$  (anti = true){ 2  $\text{Steps2Take} = -\text{Steps2Take};$  $\begin{matrix} 3 \end{matrix}$ 

A nakonec se provede samotné otáčení motoru a vynulují se proměnné.

```
1 small_stepper.setSpeed(420);
2 small_stepper.step(Steps2Take);
\text{client . print}("ok");4 Steps2Take= 0;
5 \quad \text{in} \, \text{String} = "";6 c = C = "anti= false;
```
## <span id="page-4-0"></span>4 Zdroje

```
Foto - Arduino UNO s popisem
https://2.bp.blogspot.com/-TZE2kSfhXSY/Vu5OOmBvIXI/AAAAAAAAAyQ/rGBwLgUPvj0ObZlnfT0OhXTfgw3ku
s1600/arduino-uno-pins-51.png
Nákres - Zapojeí shieldu do Arduina
http://smartinteractionlab.com/wp-content/uploads/2013/08/3smartshield_illustration.jpeg
Foto - Ovládací deska motoru
https://arduino-info.wikispaces.com/file/view/SmallStepperBoard2.jpg/229496680/400x300/Small
```

```
jpg
Foto - Motor
http://www.botnroll.com/4800-thickbox_default/-motor-de-passo-5v-compacto-de-alto-torque-28
jpg
```